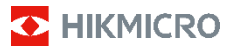

# **Cámara térmica contra incendios HIKMICRO serie FB Manual de usuario**

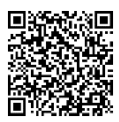

Contacte con nosotros

# **Información legal**

**©2023 Hangzhou Microimage Software Co., Ltd. Todos los derechos reservados.**

#### **Sobre este manual**

Este manual incluye las instrucciones de utilización y gestión del producto. Las figuras, gráficos, imágenes y cualquier otra información que encontrará en lo sucesivo tienen únicamente fines descriptivos y aclaratorios. La información incluida en el manual está sujeta a cambios, sin aviso previo, debido a las actualizaciones de software u otros motivos. Visite el sitio web de HIKMICRO (www.hikmicrotech.com) para encontrar la última versión de este manual.

Utilice este manual con la guía y asistencia de profesionales capacitados en el soporte del producto.

#### **Marcas registradas**

**D** HIKMICRO y otras marcas comerciales y logotipos de HIKMICRO son propiedad de HIKMICRO en diferentes jurisdicciones.

Las demás marcas comerciales y logotipos mencionados son propiedad de sus respectivos dueños.

#### **Descargo de responsabilidad**

EN LA MEDIDA MÁXIMA PERMITIDA POR LAS LEYES APLICABLES, ESTE MANUAL Y EL PRODUCTO DESCRITO —<br>INCLUIDOS SU HARDWARE, SOETWARE Y FIRMWARE— SE INCLUIDOS SU HARDWARE, SOFTWARE Y FIRMWARE-SUMINISTRAN «TAL CUAL» Y «CON TODOS SU FALLOS Y ERRORES». HIKMICRO NO OFRECE GARANTÍAS, EXPLÍCITAS O IMPLÍCITAS, INCLUIDAS, A MODO MERAMENTE ENUNCIATIVO MAS NO LIMITATIVO, AQUELLAS DE COMERCIABILIDAD, CALIDAD SATISFACTORIA O IDONEIDAD PARA UN PROPÓSITO EN PARTICULAR. EL USO QUE HAGA DEL PRODUCTO CORRE BAJO SU ÚNICO RIESGO. EN NINGÚN CASO, HIKMICRO PODRÁ CONSIDERARSE RESPONSABLE ANTE USTED DE NINGÚN DAÑO ESPECIAL, CONSECUENTE, INCIDENTAL O INDIRECTO, INCLUYENDO, ENTRE OTROS, DAÑOS POR PÉRDIDAS DE BENEFICIOS COMERCIALES, INTERRUPCIÓN DE LA ACTIVIDAD COMERCIAL, PÉRDIDA DE DATOS, CORRUPCIÓN DE LOS SISTEMAS O PÉRDIDA DE DOCUMENTACIÓN, YA SEA POR INCUMPLIMIENTO DEL CONTRATO, AGRAVIO (INCLUYENDO NEGLIGENCIA), RESPONSABILIDAD DEL PRODUCTO O EN RELACIÓN CON EL USO DEL PRODUCTO, INCLUSO CUANDO HIKMICRO HAYA RECIBIDO UNA NOTIFICACIÓN DE LA POSIBILIDAD DE DICHOS DAÑOS O PÉRDIDAS.

USTED RECONOCE QUE LA NATURALEZA DE INTERNET IMPLICA RIESGOS DE SEGURIDAD INHERENTES Y QUE HIKMICRO NO TENDRÁ NINGUNA RESPONSABILIDAD POR NINGÚN FUNCIONAMIENTO ANORMAL, FILTRACIONES DE PRIVACIDAD U OTROS DAÑOS RESULTANTES DE ATAQUES CIBERNÉTICOS, ATAQUES DE PIRATAS INFORMÁTICOS, INFECCIONES DE VIRUS U OTROS RIESGOS DE SEGURIDAD PROPIOS DE INTERNET; NO OBSTANTE, HIKMICRO PROPORCIONARÁ EL APOYO TÉCNICO OPORTUNO DE SER NECESARIO.

USTED ACEPTA USAR ESTE PRODUCTO DE CONFORMIDAD CON TODAS LAS LEYES APLICABLES Y SOLO USTED ES EL ÚNICO RESPONSABLE DE ASEGURAR QUE EL USO CUMPLA CON DICHAS LEYES. EN ESPECIAL, USTED ES RESPONSABLE DE USAR ESTE PRODUCTO DE FORMA QUE NO INFRINJA LOS DERECHOS DE TERCEROS, INCLUYENDO, A MODO ENUNCIATIVO, DERECHOS DE PUBLICIDAD, DERECHOS DE PROPIEDAD INTELECTUAL, DERECHOS RELATIVOS A LA PROTECCIÓN DE DATOS Y OTROS DERECHOS RELATIVOS A LA PRIVACIDAD. NO UTILIZARÁ ESTE PRODUCTO PARA NINGÚN USO FINAL PROHIBIDO, INCLUYENDO EL DESARROLLO O LA PRODUCCIÓN DE ARMAS DE DESTRUCCIÓN MASIVA, EL DESARROLLO O PRODUCCIÓN DE ARMAS QUÍMICAS O BIOLÓGICAS, NINGUNA ACTIVIDAD EN EL CONTEXTO RELACIONADO

CON ALGÚN EXPLOSIVO NUCLEAR O EL CICLO DE COMBUSTIBLE NUCLEAR INSEGURO O EN APOYO DE ABUSOS DE LOS DERECHOS HUMANOS.

EN CASO DE HABER CONFLICTO ENTRE ESTE MANUAL Y LA LEGISLACIÓN VIGENTE, ESTA ÚLTIMA PREVALECERÁ.

# **Información normativa**

**Estas cláusulas solo se aplican a los productos que lleven la marca o la información correspondiente.**

### **Declaración de cumplimiento de la UE**

Este producto y, cuando corresponda, los accesorios incluidos, también tienen la marca "CE" y por tanto cumplen los estándares europeos armonizados enumerados bajo la directiva 2014/30/UE (EMCD) y la directiva 2011/65/UE (RoHS).

Nota: Los productos con una tensión de entrada de 50 a 1000 VCA o de 75 a 1500 VCD cumplen con la directiva 2014/35/UE (LVD), y el resto de productos cumplen con la directiva 2001/95/CE (GPSD). Consulte la información de alimentación eléctrica específica como referencia.

En el caso de los dispositivos suministrados sin batería, utilice una batería de un fabricante cualificado. Consulte las especificaciones técnicas del producto para conocer los requisitos detallados de la batería.

En el caso de los dispositivos suministrados sin adaptador de corriente, utilice un adaptador de corriente de un fabricante cualificado. Consulte las especificaciones técnicas del producto para conocer los requisitos eléctricos detallados.

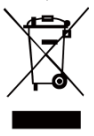

Directiva 2012/19/UE (directiva RAEE): En la Unión Europea, los productos marcados con este símbolo no pueden ser desechados en el sistema de basura municipal sin recogida selectiva. Para un reciclaje adecuado, entregue este producto en

el lugar de compra del equipo nuevo equivalente o deshágase de él en el punto de recogida designado a tal efecto. Para más información visite: [www.recyclethis.info.](http://www.recyclethis.info/)

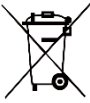

Directiva 2006/66/CE y su enmienda 2013/56/UE (directiva sobre baterías): Este producto lleva una batería que no puede ser desechada en el sistema municipal de basuras

sin recogida selectiva dentro de la Unión Europea. Consulte la documentación del producto para ver la información específica de la batería. La batería lleva marcado este símbolo, que incluye unas letras indicando si contiene cadmio (Cd), plomo (Pb), o mercurio (Hg). Para un reciclaje adecuado, entregue la batería a su vendedor o llévela al punto de recogida de basuras designado a tal efecto. Para más información visite[: www.recyclethis.info.](http://www.recyclethis.info/)

# **Instrucciones de seguridad**

Los símbolos que se pueden encontrar en este documento se definen del siguiente modo.

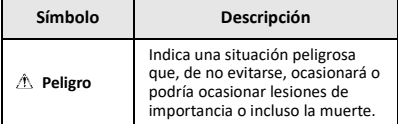

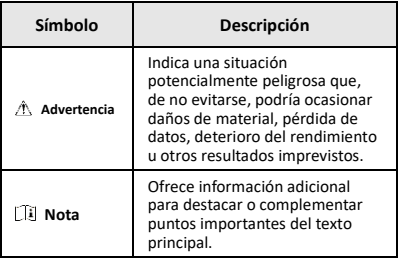

Estas instrucciones están destinadas a garantizar que el usuario pueda utilizar el producto correctamente para evitar peligros o pérdidas materiales.

### **Leyes y normativas**

● El uso del producto ha de cumplir estrictamente con las normas de seguridad eléctrica locales.

#### **Transporte**

- Guarde el dispositivo en su paquete original o en uno similar cuando lo transporte.
- Guarde el embalaje para uso futuro. En el caso de que ocurra algún fallo, deberá devolver el dispositivo a la fábrica con el envoltorio original. En caso de transporte sin el envoltorio original podría resultar en daños en el dispositivo y la empresa no se hará responsable.
- No deje caer el producto ni lo someta a impactos físicos. Mantenga el dispositivo alejado de interferencias magnéticas.

#### **Fuente de alimentación**

- La tensión de entrada debe cumplir con el límite de la fuente de alimentación (3,7 V CC, 0,5 A) según el estándar IEC61010-1. Consulte las especificaciones técnicas para obtener información detallada.
- Asegúrese de que el enchufe esté correctamente conectado a la toma de corriente.
- NO conecte múltiples dispositivos a un mismo adaptador de corriente, para evitar el sobrecalentamiento y los riesgos de incendio por sobrecarga.

#### **Batería**

- La batería integrada no puede ser desmontada. Póngase en contacto con el fabricante para solicitar las reparaciones necesarias. La batería podría explotar si se sustituye por una del tipo incorrecto. Cámbiela únicamente por otra del mismo tipo o equivalente.
- No arroje la batería al fuego ni la meta en un horno caliente, ni intente aplastar o cortar mecánicamente la batería, ya que podría explotar.
- No deje la batería en lugares con temperaturas extremadamente altas, ya que podría explotar o tener fugas de líquido electrolítico o gas inflamable.
- No permita que la batería quede expuesta a una presión de aire extremadamente baja, ya que podría explotar o tener fugas de líquido electrolítico o gas inflamable.
- Deshágase de las baterías usadas conforme a las instrucciones proporcionadas por el fabricante de la batería.
- Para almacenar la batería durante un periodo prolongado, compruebe que esté completamente cargada cada medio año para garantizar la calidad de la misma. De lo contrario, podrían ocurrir daños.
- Cuando el dispositivo esté apagado y la batería RTC esté llena, los ajustes de tiempo se podrán guardar durante 4 meses.

● Antes del primer uso, cargue la batería de litio durante más de 8 horas.

### **Mantenimiento**

- Si el producto no funciona correctamente, por favor, póngase en contacto con su distribuidor o con el centro de servicio técnico más próximo. No nos haremos responsables de los problemas derivados de una reparación o mantenimiento no autorizados.
- Limpie suavemente el dispositivo con una gamuza limpia con una pequeña cantidad de etanol, si fuese necesario.
- Si se utiliza el equipo de una manera no especificada por el fabricante, la protección del dispositivo podría verse mermada.
- La cámara realizará periódicamente una autocalibración para optimizar la calidad de la imagen y la precisión de las mediciones. Durante este proceso, la imagen se detendrá brevemente y se oirá un «clic» cuando el obturador se mueva delante del detector. La autocalibración será más frecuente durante el arranque o en ambientes muy fríos o calientes. Se trata de un proceso normal para garantizar un rendimiento óptimo de la cámara.

### **Servicio de calibración**

Le recomendamos llevar el dispositivo para su calibración una vez al año. Póngase en contacto con su distribuidor local para obtener información sobre el mantenimiento. Para obtener más información sobre los servicios de calibración, consulte

[https://www.hikmicrotech.com/en/support/calibration](https://www.hikmicrotech.com/en/support/calibration-service.html)[service.html.](https://www.hikmicrotech.com/en/support/calibration-service.html)

#### **Soporte técnico**

El porta[l https://www.hikmicrotech.com/en/contact](https://www.hikmicrotech.com/en/contact-us.html)[us.html](https://www.hikmicrotech.com/en/contact-us.html) le ayudará, como cliente HIKMICRO, a obtener el máximo partido a sus productos HIKMICRO. El sitio le ofrece acceso a nuestro equipo de soporte, software y documentación, contactos de servicio, etc.

#### **Entorno de uso**

- Compruebe que el entorno de uso se adapte a los requisitos del dispositivo. La temperatura de funcionamiento debe estar entre −10 °C y 50 °C (14 °F a122 °F). Hasta 10 minutos si la temperatura ambiente está entre -10 °C y 90 °C (14° F a194 °F); hasta 2 minutos si la temperatura ambiente está entre -10 °C y 115 °C (14 °F a 239 °F). La humedad debe ser menor al 95 %, sin condensación.
- NO exponga el dispositivo a radiaciones electromagnéticas o entornos polvorientos.
- NO oriente la lente hacia el sol ni a otras luces brillantes.

### **Emergencia**

Si hay presencia de humo, olores o ruidos procedentes del dispositivo, apague la alimentación inmediatamente, desenchufe el cable de alimentación y contacte con el servicio técnico.

### **Dirección de fabricación:**

Habitación 313, Unidad B, Edificio 2, Carretera de Danfeng 399, Subdistrito de Xixing, Distrito de Binjiang, Hangzhou, Zhejiang 310052, China

Hangzhou Microimage Software Co., Ltd.

AVISO DE CONFORMIDAD: Los productos de las series térmicas podrían estar sujetos a controles de exportación en algunos países o regiones; entre ellos, por ejemplo, los Estados Unidos, la Unión Europea, el Reino Unido y/o otros países miembros del Arreglo de Wassenaar. Consulte con algún experto en cumplimiento normativo y legal o con las autoridades gubernamentales locales para cumplir con los requisitos de licencia de exportación necesarios si desea transferir, exportar o reexportar los productos de las series térmicas entre distintos países.

### **CONTENIDO**

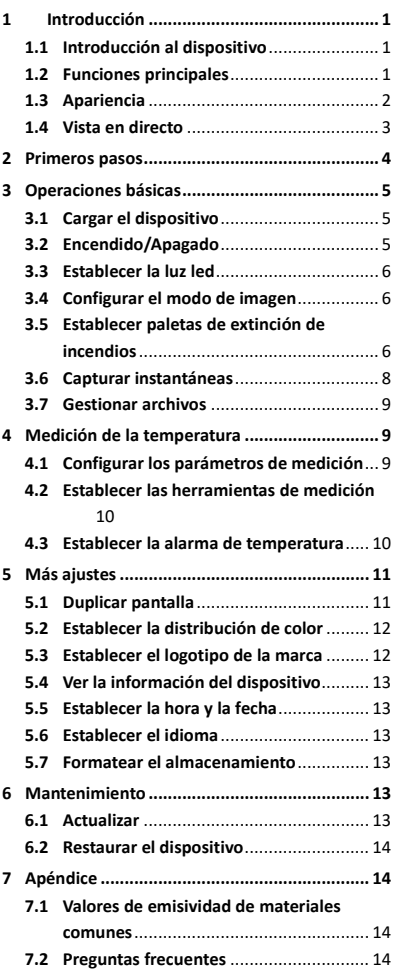

# <span id="page-7-0"></span>**1 Introducción**

## <span id="page-7-1"></span>**1.1 Introducción al dispositivo**

La cámara térmica contra incendios es una cámara de imágenes resistente, compacta y de alta calidad, diseñada para que los inspectores puedan ver en total oscuridad y cuando hay humo, para ayudar a salvar vidas, proteger la propiedad y mantenerse seguros. Las distintas paletas de extinción de incendios pueden satisfacer la mayoría de las situaciones.

# <span id="page-7-2"></span>**1.2 Funciones principales**

### **Medición de la temperatura**

El dispositivo detecta la temperatura en tiempo real y la muestra en la pantalla.

### **Paletas de extinción de incendios**

El dispositivo admite varias paletas de extinción de incendios, como rescate, incendio, edificio, zona caliente, zona fría, etc.

### **Alarma**

El dispositivo emite una alarma sonora y luminosa cuando la temperatura del objetivo supera el valor del umbral.

### **SuperIR**

El dispositivo es compatible con **SuperIR** para aumentar la calidad de imagen.

### **Conexión con el software cliente**

Ordenador: Puede descargar HIKMICRO Analyzer [\(https://www.hikmicrotech.com/en/industrial](https://www.hikmicrotech.com/en/industrial-products/hikmicro-analyzer-software.html)[products/hikmicro-analyzer-software.htm\)](https://www.hikmicrotech.com/en/industrial-products/hikmicro-analyzer-software.html) para analizar las imágenes de forma profesional con el dispositivo desconectado, y generar un informe con formato personalizado en su PC.

# <span id="page-8-0"></span>**1.3 Apariencia**

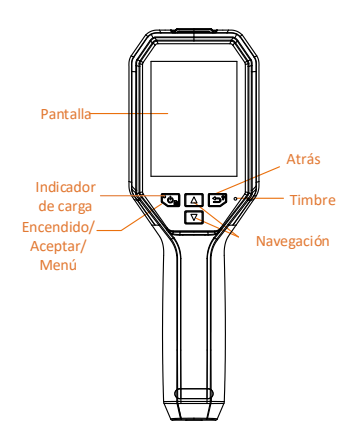

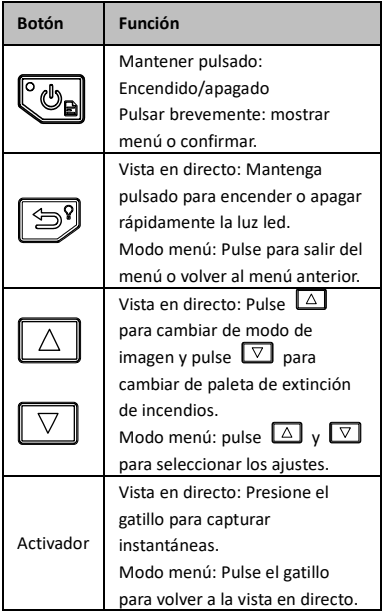

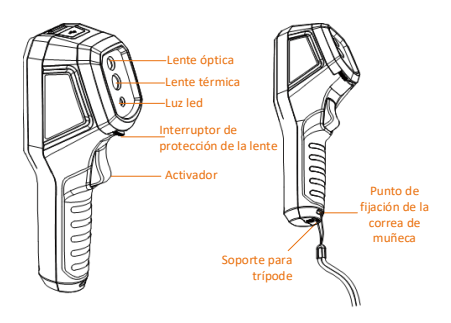

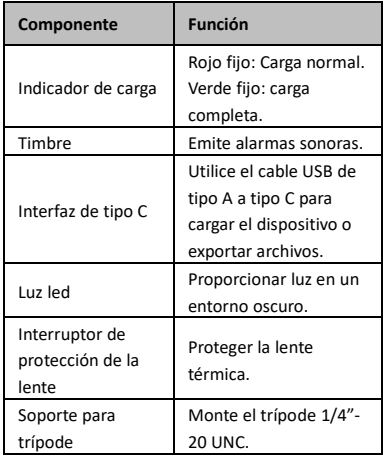

- El aspecto y las funciones de los botones pueden variar según los distintos modelos.
- Se recomienda activar el protector de la lente cuando no se esté utilizando el dispositivo.

## <span id="page-9-0"></span>**1.4 Vista en directo**

Las interfaces de vista en directo de las distintas paletas de extinción de incendios pueden variar. Consulte las interfaces de vista en directo reales.

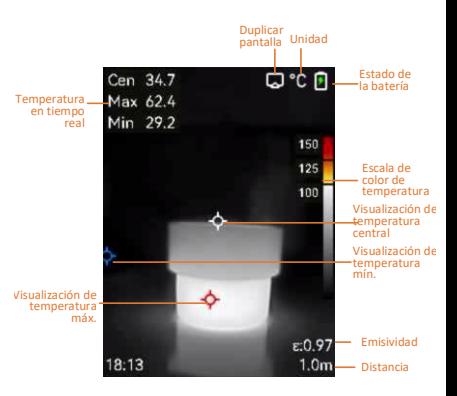

La cámara realizará periódicamente una autocalibración para optimizar la calidad de la imagen y la precisión de las mediciones. Durante este proceso, la imagen se detendrá brevemente y se oirá un «clic» cuando el obturador se mueva delante del detector. La autocalibración será más frecuente durante el arranque o en ambientes muy fríos o calientes. Se trata de un proceso normal para garantizar un rendimiento óptimo de la cámara.

# <span id="page-10-0"></span>**2 Primeros pasos**

Siga el procedimiento para empezar a utilizar el dispositivo:

### *Pasos:*

- 1 Cargue el dispositivo durante 3 horas la primera vez que lo use o hasta que el indicador de carga permanezca de color verde fijo. Consulte *[3.1](#page-11-1) Cargar el [dispositivo](#page-11-1)* para más información.
- 2 Mantenga  $\llbracket \mathcal{O}_n \rrbracket$  pulsado para encender el dispositivo.
- 3 Apunte el dispositivo al objetivo. Mantenga pulsado para encender la luz led si el entorno es oscuro.
- 4 Pulse  $\Box$  para seleccionar un modo de imagen adecuado y pulse  $\nabla$  para seleccionar una paleta adecuada. Consulte *[3.4](#page-12-1) [Configurar el modo](#page-12-1) de imagen* y *[3.5](#page-12-2) [Establecer paletas de extinción de incendios](#page-12-2)* para más información.
- 5 Pulse el gatillo para capturar una imagen.
- 6 Conecte el dispositivo al PC con el cable USB de tipo A a tipo C para realizar una de las siguientes operaciones:
- − Exportar archivos a PC. Consulte *[3.7](#page-15-0) [Gestionar archivos](#page-15-0)* para más información.
- − Transmitir la pantalla al ordenador mediante un software cliente basado en el protocolo UVC o un reproductor. Consulte *[5.1](#page-17-1) [Duplicar pantalla](#page-17-1)* para más información.

Asegúrese de retirar el protector de la lente antes de encender el dispositivo.

# <span id="page-11-0"></span>**3 Operaciones básicas**

# <span id="page-11-1"></span>**3.1 Cargar el dispositivo**

## *Pasos:*

- 1 Abra la tapa superior de la cámara.
- 2 Conecte la interfaz del dispositivo y el adaptador de corriente con el cable USB de tipo A a tipo C.

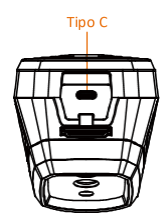

# <span id="page-11-2"></span>**3.2 Encendido/Apagado**

## **Encendido**

Retire el protector de la lente y mantenga pulsado durante más de tres segundos para encender el dispositivo. Puede observar el objetivo cuando la interfaz del dispositivo sea estable.

## **Apagar**

Con el dispositivo encendido, mantenga pulsado durante tres segundos para apagar el dispositivo.

## **Establecer la duración de apagado automático**

En la interfaz de vista en directo, pulse  $\mathbb{C}\mathbb{D}_{\mathbf{a}}$  y vaya a **Más ajustes → Apagado automático** para establecer el tiempo de apagado automático del dispositivo según sea necesario.

# <span id="page-12-0"></span>**3.3 Establecer la luz led**

Encienda la luz led si el entorno es oscuro. Puede encender y apagar la luz led de las siguientes maneras:

- − Mantenga pulsado en la vista en directo para encender o apagar rápidamente la luz led.
- − Pulse y vaya a **Linterna** para encender o apagar la luz led.

# <span id="page-12-1"></span>**3.4 Configurar el modo de imagen**

Puede configurar los modos de imagen del dispositivo.

## *Pasos:*

- 1 Seleccione un modo de imagen de las siguientes formas:
	- − Vaya a **Ajustes → Ajustes de imagen → Modo de imagen** y seleccione el modo de imagen preferido.
	- − Pulse  $\Delta$  en la vista en directo para alternar entre los modos de imagen.
		- Térmica: muestra únicamente la imagen térmica.
		- Fusión: la imagen visual se funde con la imagen térmica. En este modo se muestra la imagen fusionada con un borde claro.
		- PIP: muestra una parte de la imagen térmica sobre la imagen visual.
		- Visual: muestra únicamente la imagen visual.
- 2 **Opcional**: al seleccionar el modo de fusión, es necesario seleccionar la distancia en **Ajustes de imagen →** Corrección de paralaje de acuerdo con la distancia al objetivo, para superponer mejor las imágenes térmicas y ópticas.
- <span id="page-12-2"></span>3 Pulse  $\boxed{\bigcirc}$  para guardar y salir.

# **3.5 Establecer paletas de extinción de incendios**

Las paletas le permiten seleccionar los colores que desee.

Pulse  $\boxed{\nabla}$  en la vista en directo para cambiar de paleta o vaya a **Ajustes → Paletas** para elegir una paleta.

Las interfaces de vista en directo varían con las distintas paletas. Consulte las interfaces reales. **incendios**

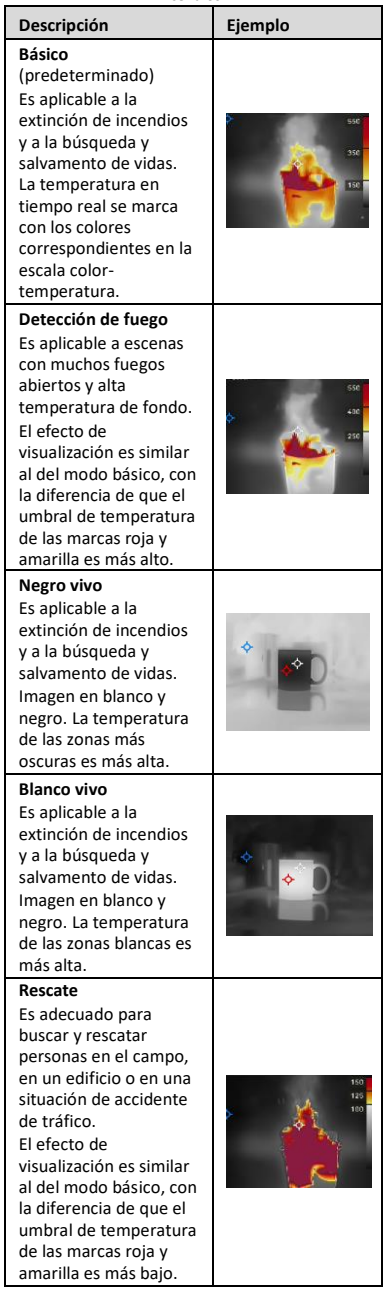

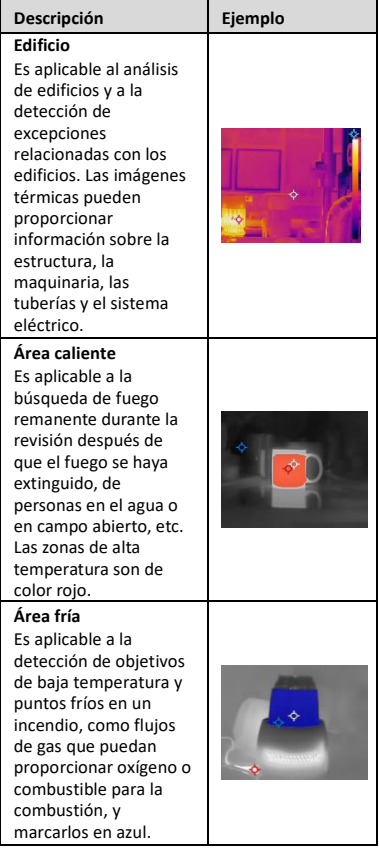

## <span id="page-14-0"></span>**3.6 Capturar instantáneas**

Puede capturar instantáneas en la vista en directo y se muestra una miniatura de la instantánea en la vista en directo. La instantánea se guardará automáticamente en los álbumes. *Pasos:*

- 1 En la interfaz de vista en directo, pulse el gatillo para capturar una instantánea.
- 2 **Opcional**: Si las instantáneas se exportan y se ven en una pantalla de alta resolución, vaya a **Ajustes → SuperIR** para habilitar **SuperIR** antes de realizar la captura. Las instantáneas con **SuperIR** son de mayor calidad que las que no lo tienen.
- 3 **Opcional:** Si es necesario guardar una imagen visual aparte, vaya a **Ajustes → Ajustes de imagen** para habilitar **Guardar imagen visual**.
- **Qué hacer a continuación:**

Puede ver y administrar las capturas en el álbum y exportarlas al ordenador.

**Nota**

No puede capturar instantáneas si el dispositivo está conectado al ordenador.

## <span id="page-15-0"></span>**3.7 Gestionar archivos**

Puede ver, eliminar y exportar los archivos de los álbumes.

*Pasos:*

- 1 En la interfaz de vista en directo, pulse el botón  $\mathbb{C}_{\mathbb{R}}$  para que aparezca el menú.
- 2 Seleccione **Álbumes** y pulse  $\llbracket \mathbf{\Phi}_{\mathbf{a}} \rrbracket$  para acceder a los álbumes.
- 3 Seleccione una imagen que le interese y pulse  $\ddot{\mathbb{C}}$ on para verla. Puede realizar una de las siguientes acciones al ver las imágenes:
	- − Pulsar **Co**para eliminar.
	- − Pulsar / para cambiar de imagen.
		- Pulsar **D** para salir.

4 Exportar archivos a PC.

- 1) Abra la tapa de la interfaz.
- 2) Conecte la cámara al ordenador con cable USB de tipo A a tipo C y abra el disco detectado.
- 3) Copie y pegue los archivos en el ordenador para verlos.
- 4) Desconecte el dispositivo del PC.

**Nota**

- Durante la primera conexión, el controlador se instalará automáticamente.
- NO desconecte el cable USB de tipo A a tipo C del ordenador durante la instalación de la unidad, ya que podría dañar el dispositivo.

# <span id="page-15-1"></span>**4 Medición de la temperatura**

La función de medición de la temperatura proporciona la temperatura de la escena en tiempo real. La información sobre la temperatura se muestra en la parte superior izquierda de la pantalla. La función está activada de forma predeterminada.

# <span id="page-15-2"></span>**4.1 Configurar los parámetros de medición**

Puede configurar los parámetros de medición de

la temperatura para mejorar la precisión de la medición de la temperatura. *Pasos:*

- 1 En la interfaz de vista en directo, pulse el botón  $\ddot{\circ}$  para que aparezca el menú.
- 2 Pulse  $\boxed{\triangle V}$  para seleccionar los parámetros deseados.
- 3 Pulse  $\circled{c}_{\blacksquare}$  para acceder a la interfaz de ajustes.
	- **Emisividad**: Habilite **Personalizar** y seleccione **Emisividad** para establecer la emisividad del objetivo como la eficacia en la emisión de energía como radiación térmica pulsando  $\boxed{\triangle}/\boxed{\triangledown}$ . O puede seleccionar una emisividad predeterminada.
	- **Distancia**: establecer la distancia entre el objetivo y el dispositivo.
	- **Unidad**: Vaya a **Más ajustes → Unidad** para establecer la unidad de temperatura.
- <span id="page-16-0"></span>4 Pulse  $\circled{3}$  para guardar y salir.

# **4.2 Establecer las herramientas de medición**

## *Pasos:*

- 1 En la interfaz de vista en directo, pulse el botón **botón** para que aparezca el menú.
- 2 Pulse  $\boxed{\triangle}$ / $\boxed{\triangledown}$  y seleccione **Medición**.
- 3 Seleccione el punto caliente, el punto frío, el punto central o los puntos definidos por el usuario que desee mostrar en la vista en directo.
- 4 **Opcional**: Puede editar los puntos definidos por el usuario si fuera necesario.
	- 1) Vaya a **Medición**, seleccione un punto definido por el usuario y pulse  $\llbracket \overline{\mathbb{G}_{\mathbf{a}}}$ .
	- 2) Pulse  $\text{Co} / \text{S} / \text{O}$  para ajustar la posición del punto.
	- 3) Pulse el gatillo para finalizar el ajuste.
- 5 El dispositivo muestra la temperatura en tiempo real en el lado superior izquierdo de la interfaz de vista en directo.

# <span id="page-16-1"></span>**4.3 Establecer la alarma de temperatura**

Establezca las reglas de alarma y el dispositivo emitirá una alarma cuando la temperatura active

#### esa regla. *Pasos:*

- 1 En la interfaz de vista en directo, pulse el botón  $\ddot{\circ}$  para que aparezca el menú.
- 2 Pulse  $\boxed{\triangle}$   $\boxed{\triangledown}$  y seleccione **Alarma**.
- 3 Pulse  $\mathbb{C}_{\mathbb{D}}$  para habilitar la función y podrá habilitar **Alarma intermitente** o **Aviso audible**, según sea necesario.
	- **Alarma intermitente**: La luz led parpadeará cuando la temperatura del objetivo supere el límite de alarma.
	- **Aviso audible**: El dispositivo emite un pitido cuando la temperatura del objetivo supere el umbral de alarma.

**Nota**

La luz led se apagará automáticamente tras habilitar la alarma intermitente.

- 4 S **Medición** para establecer la regla de alarma (**Más que**/**Menos que**). Seleccione **Límite de alarma** para configurar el umbral de temperatura de las alarmas. La alarma se activará si la temperatura detectada en la escena cumple la regla de alarma preestablecida.
- 5 Pulse  $\Box$  para guardar y salir.

# <span id="page-17-0"></span>**5 Más ajustes**

# <span id="page-17-1"></span>**5.1 Duplicar pantalla**

El dispositivo admite la transmisión de la pantalla al ordenador mediante un software cliente basado en el protocolo UVC o un reproductor. Es posible conectar el dispositivo a un PC usando un cable USB tipo C, y transmitir la vista en directo del dispositivo al PC. *Antes de comenzar*

● Conecte el dispositivo al ordenador con el cable USB de tipo A a tipo C proporcionado. ● Descargue el software e instale el cliente en su PC.

*Pasos:*

- 1 En la interfaz de vista en directo, pulse y vaya a **Más ajustes → Duplicación de pantalla USB**.
- 2 Pulse  $\mathbb{C}\rightarrow$  para habilitar la función.
- 3 Abra el software cliente UVC en el ordenador y podrá ver la vista en directo y el funcionamiento del dispositivo.

# <span id="page-18-0"></span>**5.2 Establecer la distribución de color**

Establezca la distribución del color para cambiar la distribución de los colores en la imagen. Las diferentes distribuciones de color le facilitan un mejor análisis de la imagen.

### *Pasos:*

- 1 En la interfaz de vista en directo, pulse y vaya a **Más ajustes → Distribución del color**.
- 2 Seleccione un modo de distribución del color.
	- **Lineal**: El modo Linal se utiliza para detectar pequeños objetivos de alta temperatura en un fondo de baja temperatura. La distribución de color Lineal realza y muestra más detalles de los objetivos de alta temperatura, lo que es conveniente para comprobar pequeñas zonas defectuosas por alta temperatura, como los conectores de cables.
	- **Histograma:** El modo histograma se utiliza para detectar la distribución de la temperatura en grandes áreas. La distribución de color de Histograma realza los objetivos de alta temperatura y mantiene algunos detalles de los objetos de baja temperatura de la zona, lo que es adecuado para descubrir pequeños objetivos de baja temperatura, como las grietas.
- <span id="page-18-1"></span>3 Pulse  $\boxed{3}$  para guardar y salir.

## **5.3 Establecer el logotipo de la marca**

El logotipo de marca es un logotipo del fabricante que aparece en la esquina inferior izquierda de la pantalla.

*Pasos:*

- 1 En la interfaz de vista en directo, pulse y vaya a **Más ajustes → Logotipo de marca**.
- 2 Pulse  $\circledcirc$  para habilitar la función.
- 3 Pulse  $\circled{3}$  para guardar y salir.

### *Resultado*

El logotipo de la marca se añade a la interfaz de la vista en directo, las capturas y los vídeos.

# <span id="page-19-0"></span>**5.4 Ver la información del dispositivo**

En la interfaz de vista en directo, pulse  $\mathbb{C}_{\mathbb{D}}$  y vaya a **Más ajustes → Acerca de** para ver la información del dispositivo.

## <span id="page-19-1"></span>**5.5 Establecer la hora y la fecha**

En la interfaz de vista en directo, pulse  $\mathbb{C}\mathbb{G}_{\mathbf{a}}$  y vaya a **Más ajustes → Hora y fecha** para establecer la información de hora y fecha.

# <span id="page-19-2"></span>**5.6 Establecer el idioma**

En la interfaz de vista en directo, pulse  $\mathbb{C}_{\mathbf{a}}$  y vaya a **Más ajustes → Idioma** para establecer el idioma del menú.

# <span id="page-19-3"></span>**5.7 Formatear el almacenamiento**

### *Pasos:*

- 1 En la interfaz de vista en directo, pulse y vaya a **Más ajustes → Formatear el almacenamiento**.
- 2 Pulse y seleccione **OK** para iniciar el formateo del almacenamiento.

## **Nota**

Formatee el almacenamiento antes del primer uso.

# <span id="page-19-4"></span>**6 Mantenimiento**

## <span id="page-19-5"></span>**6.1 Actualizar**

### *Antes de comenzar*

● Descargue primero el paquete de actualización en la página web oficial.

● V **Ajustes → Más ajustes → Apagado automático** para desactivar el apagado automático y evitar así el apagado automático durante la actualización.

*Pasos:*

- 1 Conecte el dispositivo al ordenador con el cable tipo C y abra el disco detectado.
- 2 Descomprima el paquete de actualización para obtener el archivo de actualización.
- 3 Copie el archivo de actualización y reemplácelo en el directorio raíz del dispositivo.
- 4 Desconecte el dispositivo del PC.
- 5 Apague y encienda el dispositivo y este se actualizará automáticamente. Podrá ver el progreso de la actualización en la interfaz principal.

Tras la actualización, el dispositivo se reiniciará automáticamente. Puede ver la versión actual en **Ajustes → Más ajustes → Acerca de**.

### <span id="page-20-0"></span>**6.2 Restaurar el dispositivo**

En la interfaz de vista en directo, pulse  $\mathbb{C}_{\mathbb{D}}$  y vaya a **Más ajustes → Restaurar dispositivo** para inicializar el dispositivo y restablecer los ajustes predeterminados.

# <span id="page-20-1"></span>**7 Apéndice**

# <span id="page-20-2"></span>**7.1 Valores de emisividad de**

### **materiales comunes**

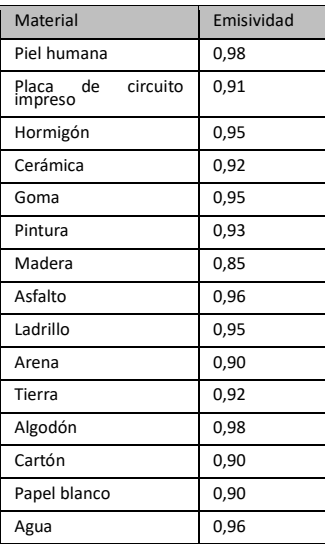

## <span id="page-20-3"></span>**7.2 Preguntas frecuentes**

### P: El indicador de carga parpadea en rojo.

- R: Examine los aspectos siguientes.
- 1. Examine si el dispositivo se ha cargado con el adaptador de corriente estándar.
- 2. Asegúrese de que la temperatura ambiente sea superior a 0 °C.

### P: La captura falla.

- R: Examine los aspectos siguientes:
- 1. Si el dispositivo está conectado al ordenador y la función de captura no está disponible.
- 2. El espacio de almacenamiento está lleno.
- 3. El dispositivo tiene suficiente batería.
- P: El ordenador no reconoce la cámara.
- R: Examine si el dispositivo está conectado al ordenador con un cable USB tipo C estándar.
- P: La cámara no funciona o no responde.
- R: Mantenga pulsado  $\mathbb{C}_{\mathbb{D}}$  para reiniciar la cámara.

Escanee el siguiente código QR para ver las preguntas frecuentes del dispositivo.

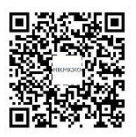

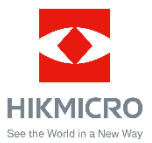

Facebook: HIKMICRO Thermography LinkedIn: HIKMICRO

Instagram: hikmicro\_thermography YouTube: HIKMICRO Thermography

Correo electrónico: support@hikmicrotech.com

Página web[: www.hikmicrotech.com](https://www.hikmicrotech.com/)